#### **TRANSFORMINGEXAMS.COM**  e Exam

A Scalable Examination Platform for BYOD Invigilated Assessment

# **e-Exam Examples: From paper-equivalent to post-paper.**

Mathew Hillier, University of New South Wales.

Transforming Exams

Updated 31 May 2019

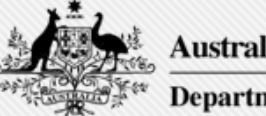

**Australian Government Department of Education and Training** 

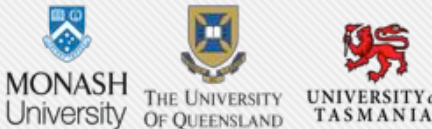

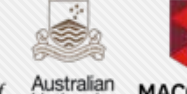

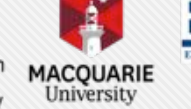

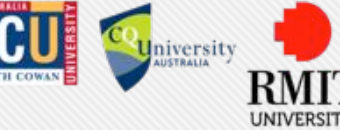

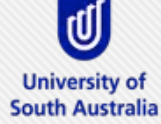

### Adoption roadmap: towards authentic e-assessment

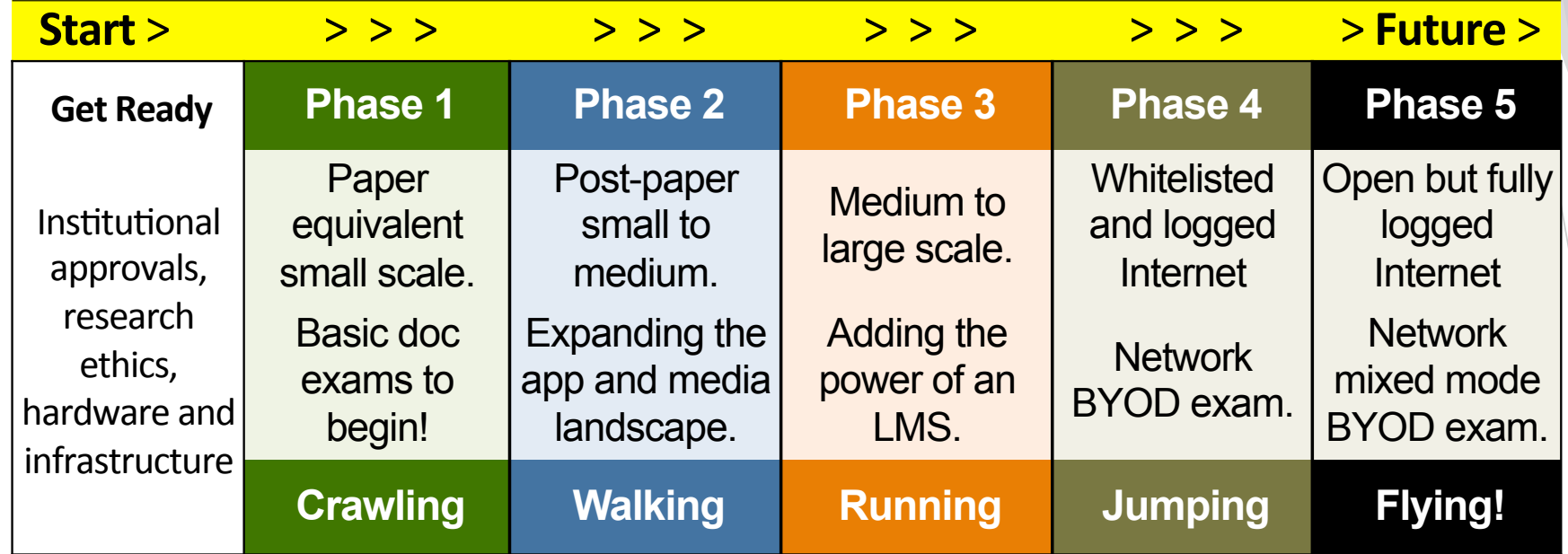

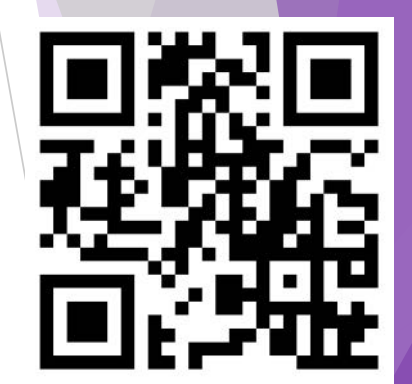

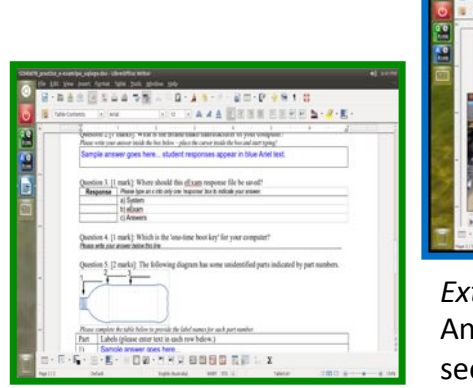

*Extension work*: An offline e-learning platform see moleap.org

http://ta.vu/e-exam-roadmap

#### We are here! Moodle resistant to network outages.

2 

### Paper equivalent e-Exam using word documents

Make format adjustments to cater for both paper and screen.

- Have students type their identification information on the first page.
- Use tables where complex layout is required e.g. questions and responses in designated areas (avoid 'drawing objects' to position text. Graphics because these tend to move unpredictably).
	- Selected response items type 'X' to select in left column.
	- Ordering add sequence labels in left column
	- Labelling tasks complete a table or add labels to descriptors.
- Use standard fonts (e.g. Times New Roman) to avoid substitution when placed into e-Exam system.
- Use different colour text in areas designated for responses. E.g. Ariel blue. This allows students to quickly see which questions they have answered when scrolling up and down the page.

Replicate the coversheet used at your institution.

Make adjustments for typists in a manner that hand-writers can use the same paper.

Test the the document in the e-Exam system to ensure formatting appears as desired.

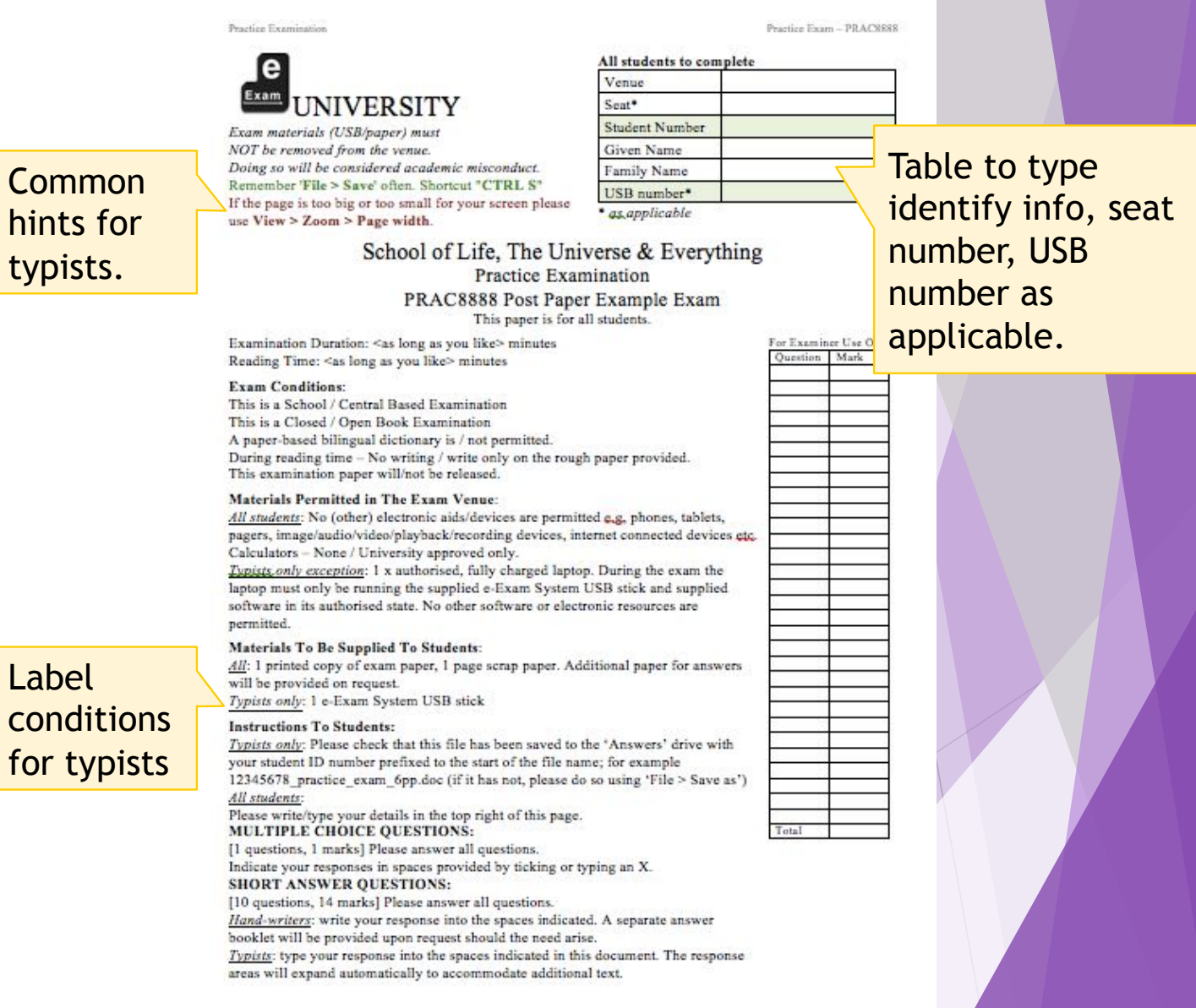

#### Question formats Short answer or essay length questions

using a min-height single cell table. Using min-height provides better stability in terms of layout and pagination. The minheight can be set to provide an indication as to the expected length of the response. The table will expand if additional text is entered. Table borders can be solid, dotted or hidden as may be appropriate.

Show the mark for each question

#### 1. What is your name? [1 mark]

Place instructions for each question

Please write your answer below this line (example of typing below a regular carriage return). Type here.

Pre-format the area where a response will appear such that when students type a response it should appear in a different colour. This helps students quickly see which questions they have answered when scanning up and down the document.

Be sure to provide adequate white space between questions for hand-Response area can be defied and a writers to respond as well. (Note: placing 'type here' is not required).

#### 2. What is the make/manufacturer of your computer? [1 mark]

Please write your response inside the box below. (example of typing into min height box)

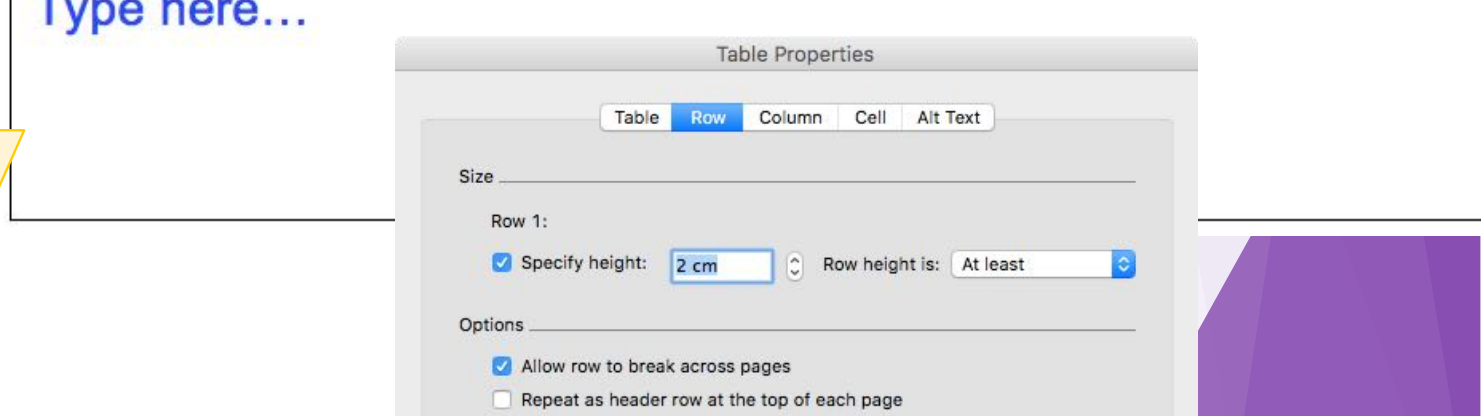

Question formats

Selected response, sorting, matching and diagram labeling.

7. Into which drive is the e-Exam response file saved? [1 mark].

Please type an x into only one 'response' box to indicate your answer. **Response** 

> Indicate how students should respond. E.g single or multiple response. A sorting question can be done by entering numbers.

5. Please label the parts of the picture shown below. [3 marks]

Use a two column table with matching letter labels. Students place their responses into the right-side column.

a) System b) eExam

c) Answers

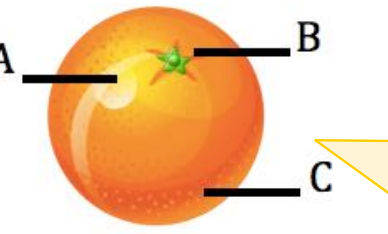

Adjust diagram to remove text. Replace with numbered/letter labels. Use single image or 'group' the drawing objects.

Please type your answer into the labels column below.

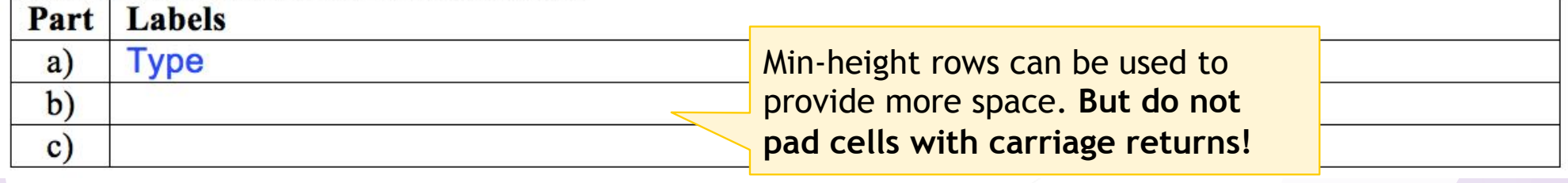

A two column table works for typists and handwriters. Several question types can be done using this structure.

## Paper equivalent using word documents

Question formats: Further examples - matching, labelling, completing a table or matrix, and extended text response.

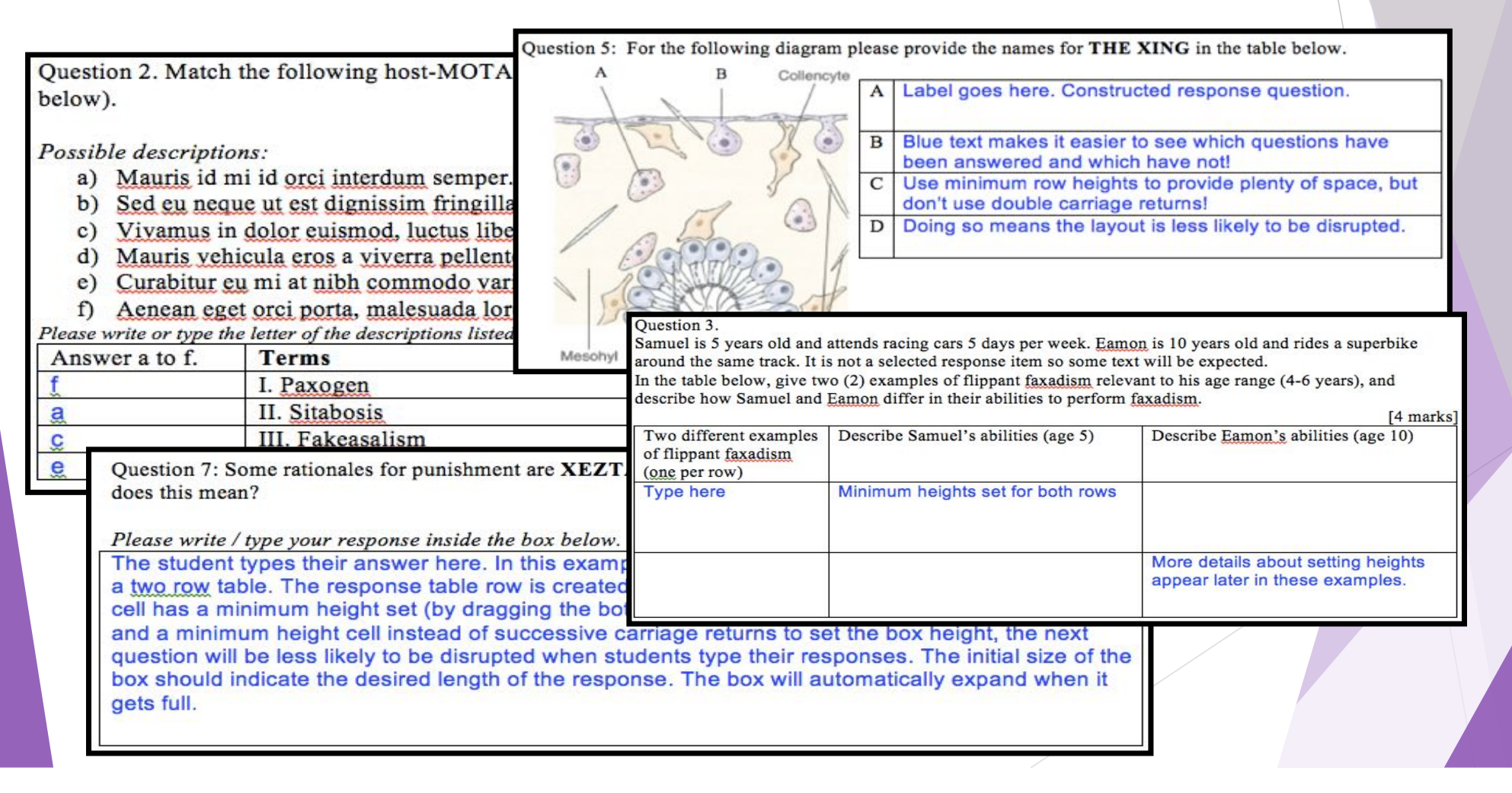

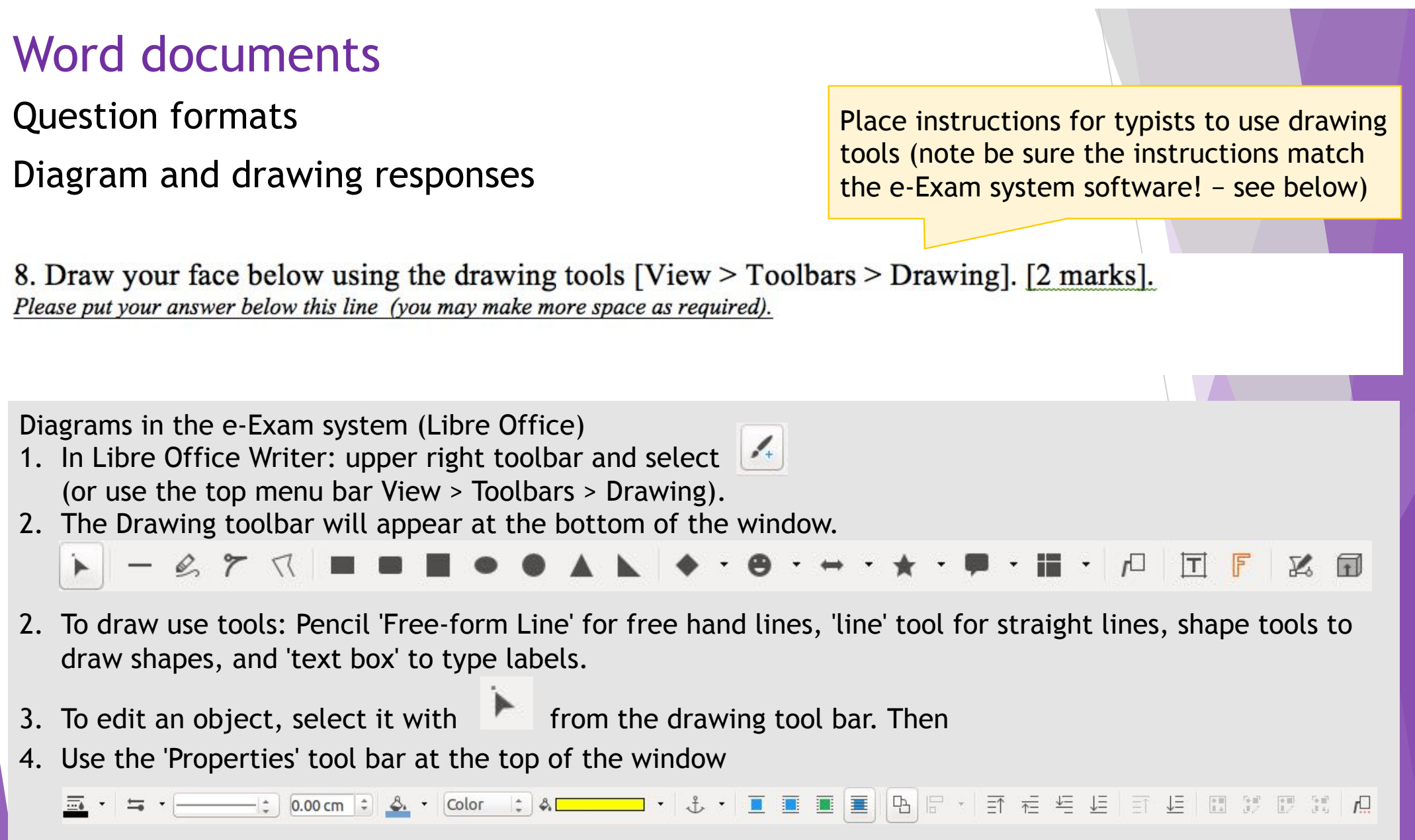

# Paper-equivalent student's choice

Macquarie University. Paper equivalent in-class exam. ICT in Education, 80 min 40% Final exam. Word document: 10 x MCQ and 1 x Essay.

Phase  $1<sup>°</sup>$  toe in the water.

BYO laptop, offline (no network).

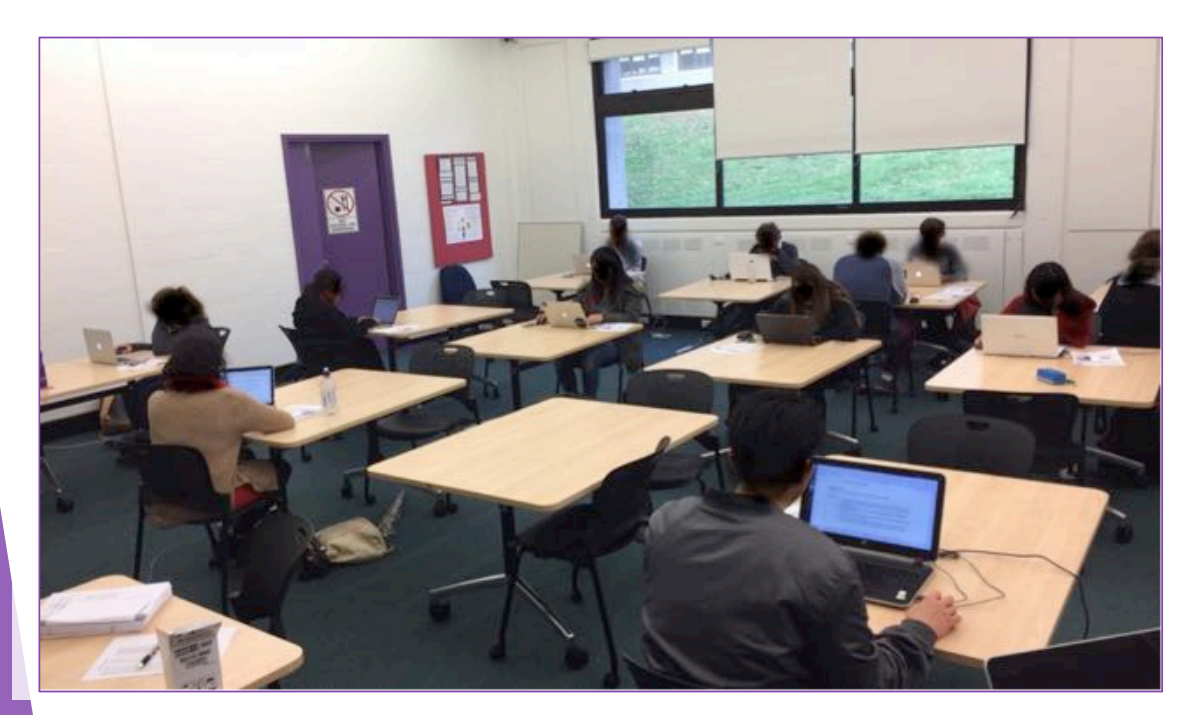

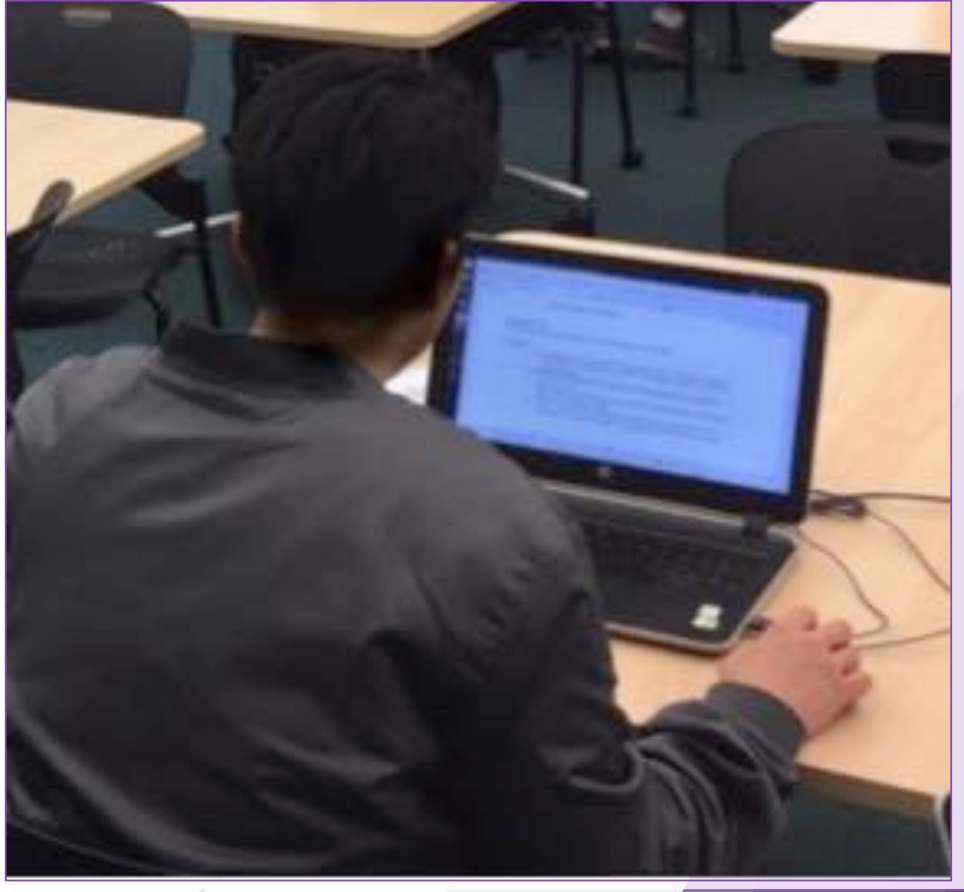

# Paper equivalent language exam

University of Queensland. French language. 120 min 30%. Article translation and response essay. LOTE selection during start up  $1$ . Word document with two column (table) layout to facilitate ease of translation <sup>2</sup>. Type English and French using QWERTY<sup>3</sup> with accents or AZERTY layout.

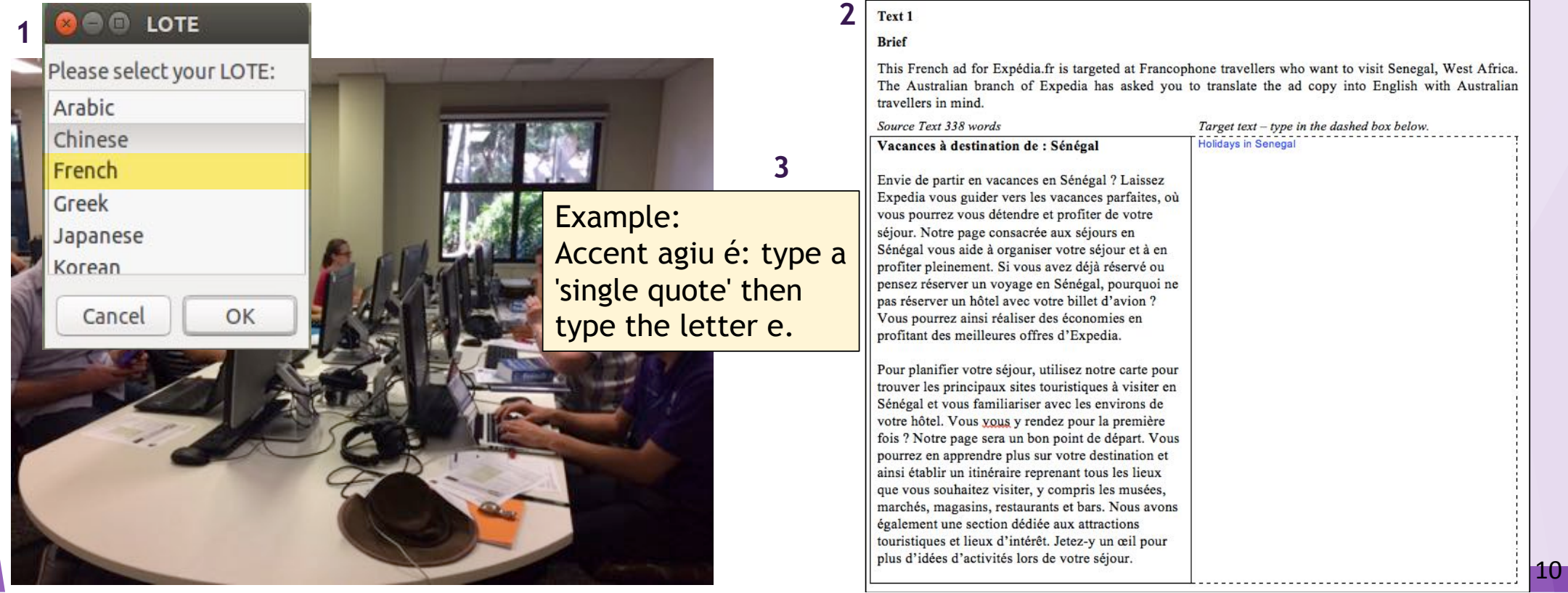

### Paper equivalent language translation exam NAATI certification at Monash University 2016-2018. Multiple languages and input methods available. LOTE selected at system startup.

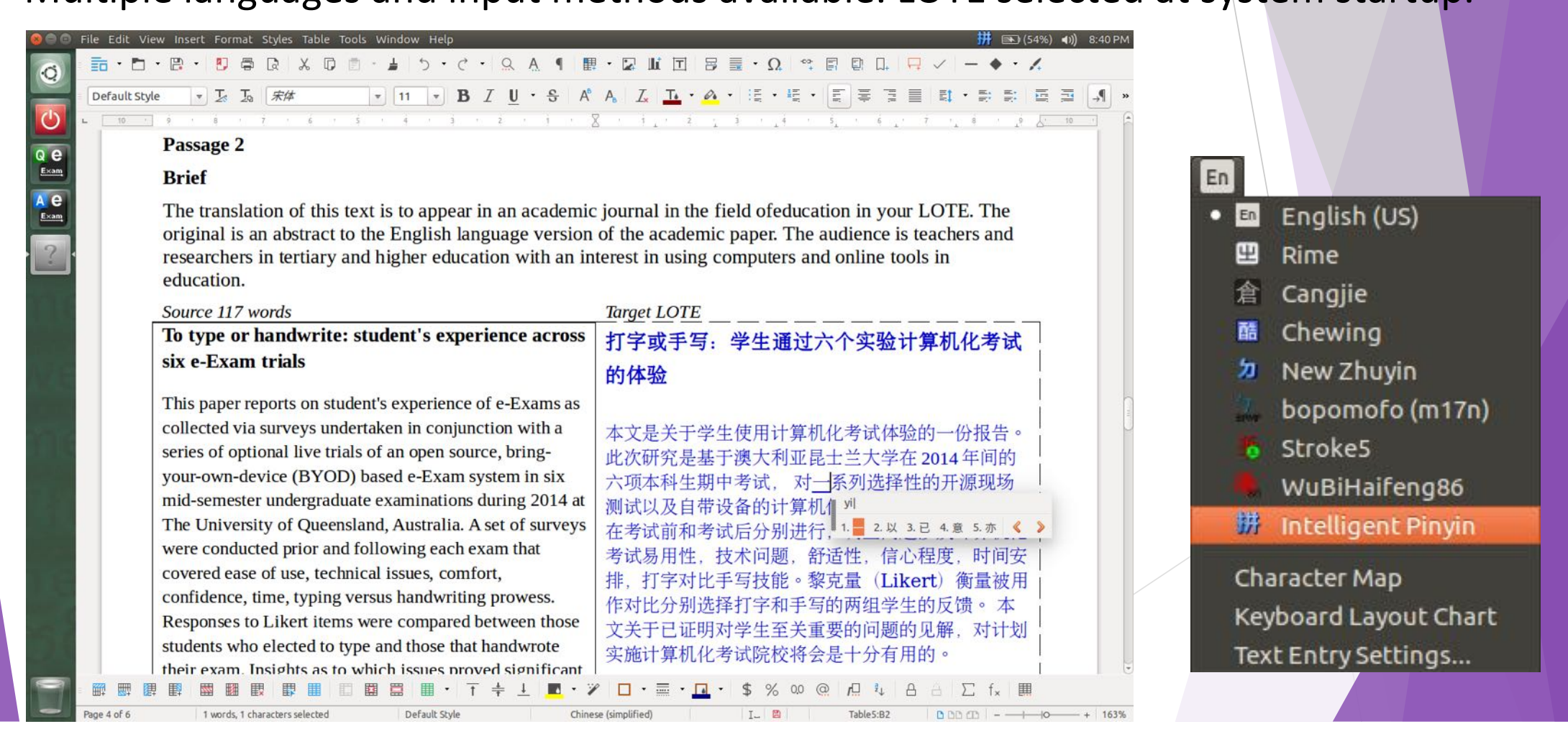

# Towards 'post-paper' (phases 1 to 2)

#### Start simple and build up!

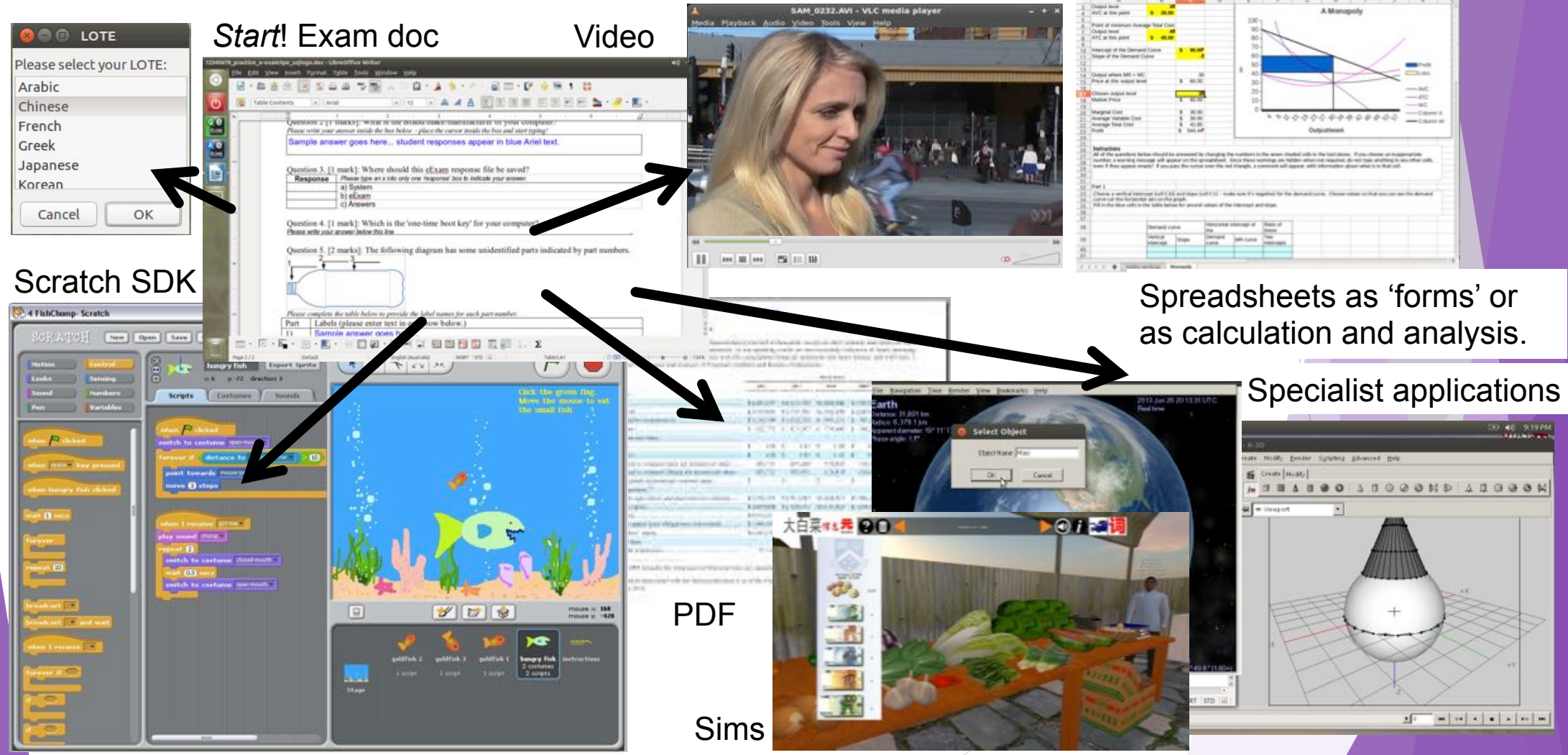

目 · ロ · ヨ ·

 $D = D \times D$ 

 $\cdot B \mathrel{\mathop:} I \ \emptyset \cdot \underline{\Delta} \cdot \underline{\mathop{\mathbf{F}}} \cdot \mathrel{\mathop:} \emptyset \ \mathrel{\mathop:} \ \mathrel{\mathop:} \ \mathrel{\mathop:}$ 

Post-paper features can include multimedia and additional software tools.

*Recommended*: Use embedded **links** within the document to point to media resources or software tools (when these are 'portable' apps). Do not place multimedia objects directly into the document because these tend to break.

> Links must be 'relative' within the e-Exam USB. See example hyperlink below.

Provide instructions for alternative access e.g. Students can find the resource using the File manager.

9. View the video file by clicking on this link, or double-click on the file Genomics Digital Lab.ogg in the **Materials folder.** [2 marks].

10. Open the CelestiaPortable application file by clicking on this link or go to the Materials/CelestiaPortable folder and open CelestiaPortable.exe. After the software a planet appears on the screen. Write the name of the planet you see belo **Edit Hyperlink** Please put your answer below this line Provide alternative access instructions e.g. Students can access the Type here...  $\hat{\mathbb{C}}$ **Link to:**  $\frac{m e}{f}$ /localhost/mnt/eexam/material this link Display:

Mathematics example. Use third party software to answer questions. In the case of installed applications users will need to locate the software via the launcher.

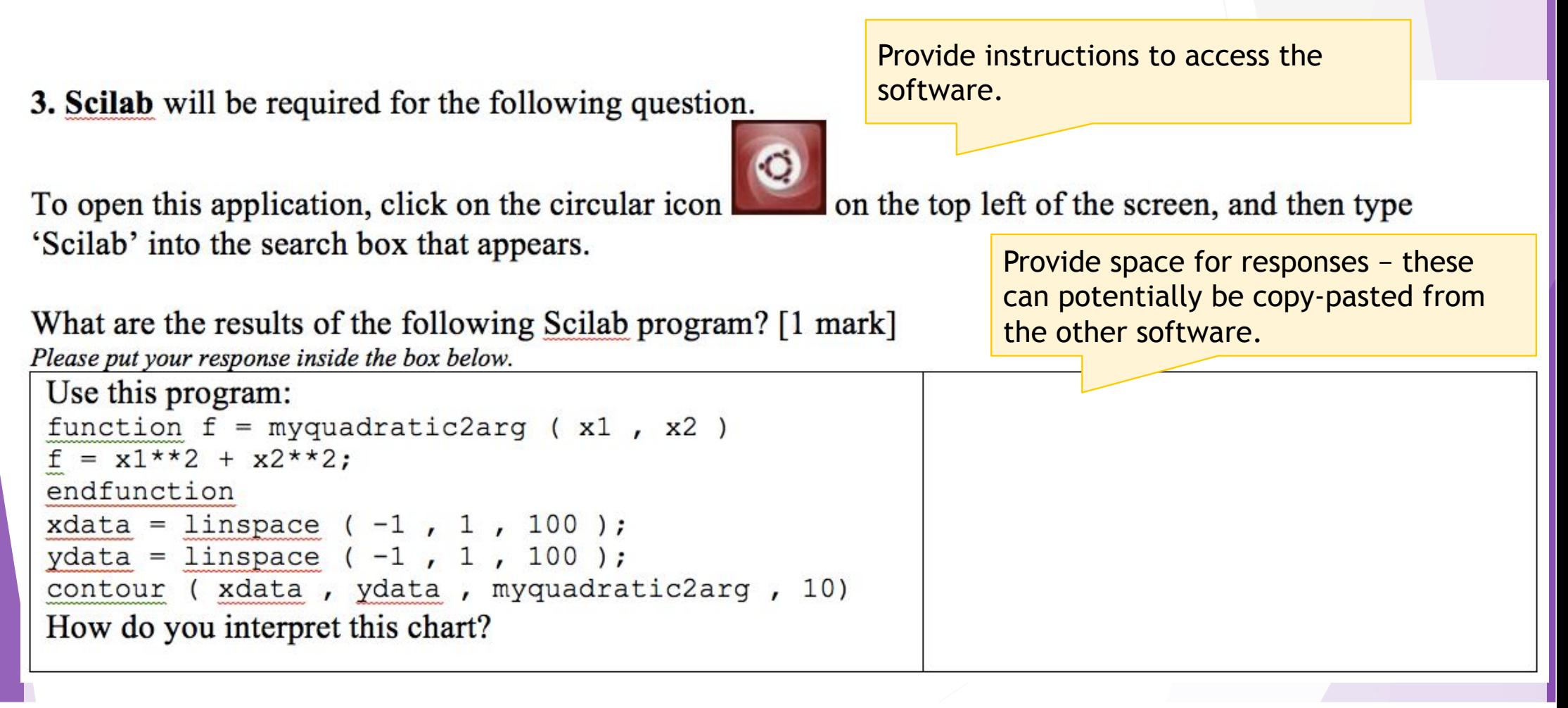

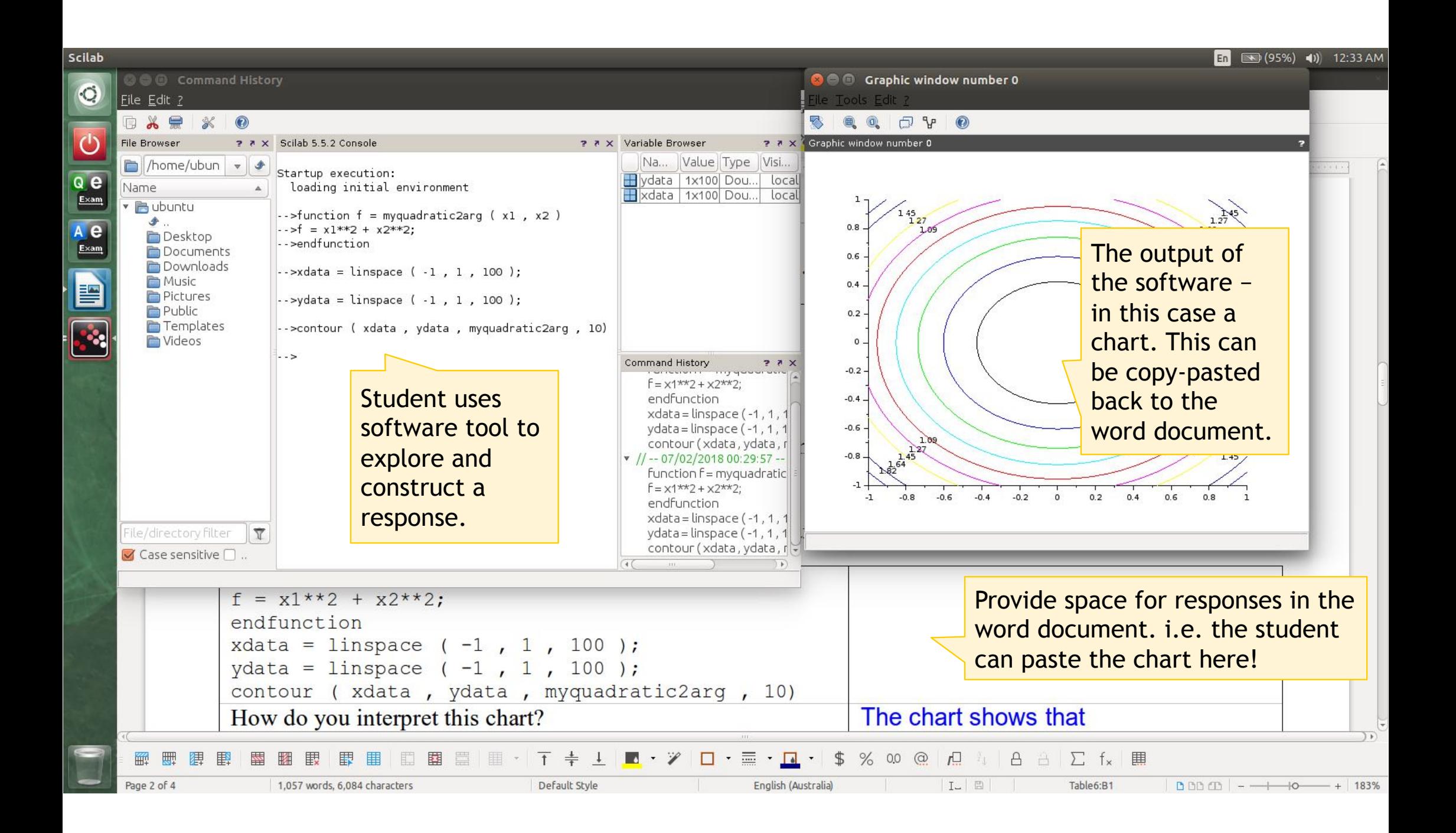

# Mathematics and other applications

Starter files, code, frameworks, spreadsheets or large data sets can be provided for analysis.

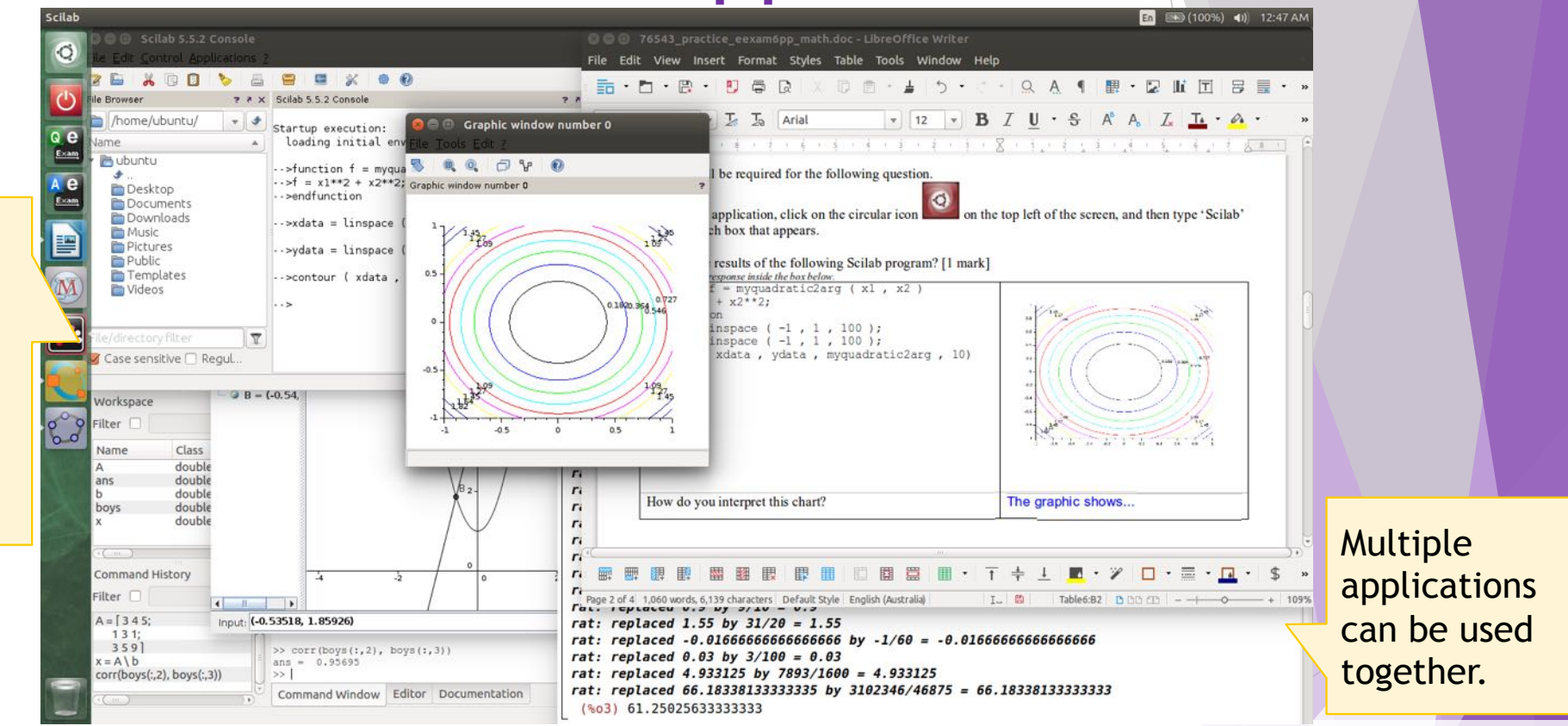

Candidates can access wxMaxima, SciLab, GeoGebra, GNU Octave (like MatLab), R (statistics package) to interrogate questions. Data sets can be provided for analysis. A standard LibreOffice suite (word processor, spread sheet etc), media, plus programming tools such as Python, Scratch can also be made available as separate modules. Responses can be made via world document or Moodle LMS.

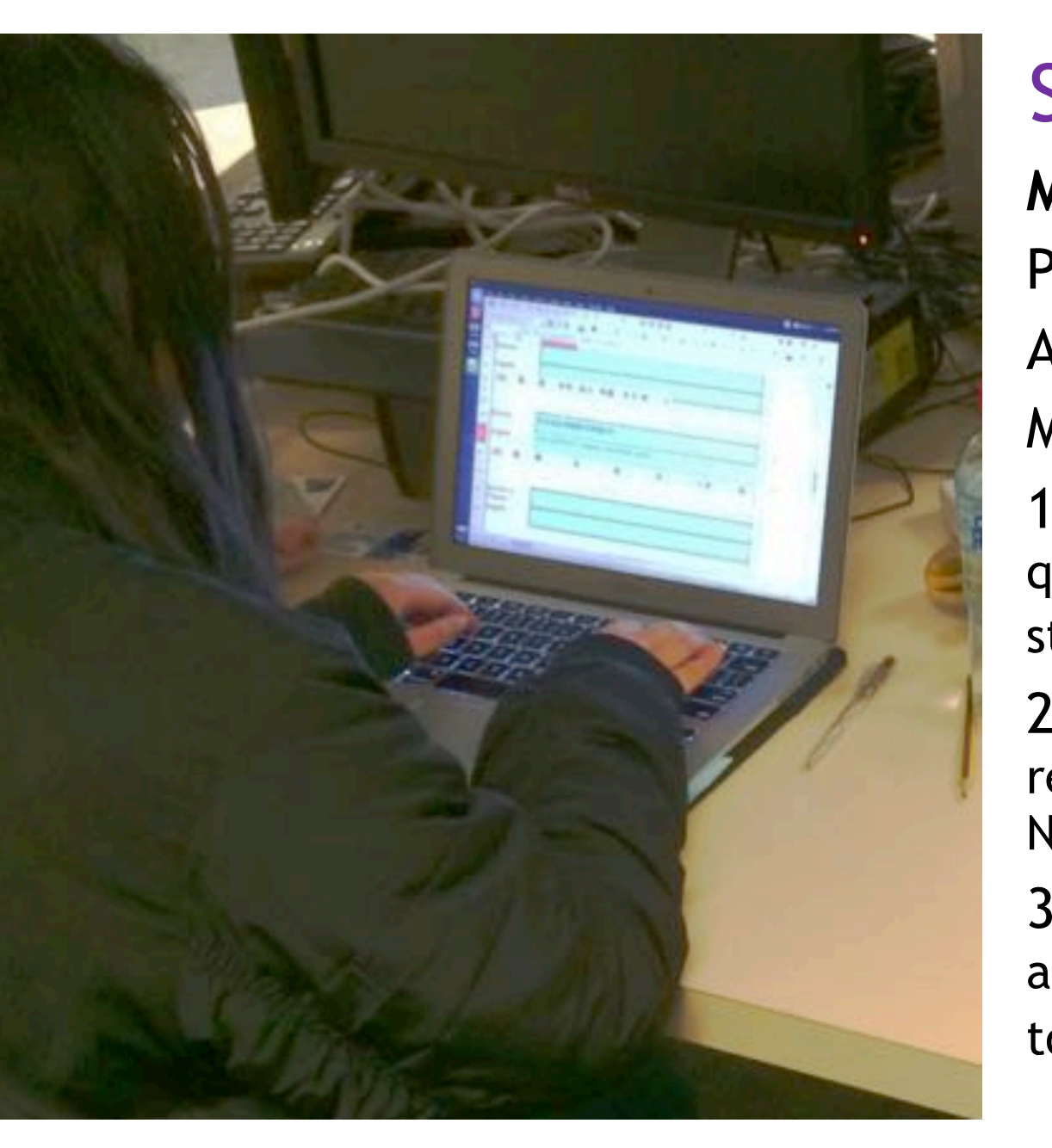

Spread sheet as a Form **Monash University 2017**  Phase 2.5! A form – but with no network. Multiple components: 1) Student XLS file (contains questions and response fields – given to students).

2) Collation utility (to merge student response files into single marking file. Not given to students).

3) Marking XLS file (contains assessment logic and answers. Not given to students).

#### Spread sheet as a Form **拼** ■ (100%) (1) 8:55 AM Language tools available File Edit View Insert Format Sheet Data Tools Wi  $\bullet$  En English (US)  $\tilde{\mathbf{Q}}$  $\overline{H}$   $\cdot$   $\overline{C}$   $\cdot$   $\overline{B}$   $\cdot$   $\overline{E}$   $\overline{C}$   $\overline{C}$ according to LOTE selection 四 Rime  $\overline{O}$ Noto Sans CJK SCI  $\overline{v}$  12  $\overline{v}$  **B**  $\overline{I}$  **U**  $\cdot$  **T**<sup> $\overline{I}$ </sup> 倉 Canglie ▼ fx × / 你好  $\begin{array}{c}\n\mathbf{Q} & \mathbf{C} \\
\hline\n\text{Exam} \\
\mathbf{A} & \mathbf{C} \\
\hline\n\text{Exam}\n\end{array}$  $C59$ 酷 Chewing  $\Omega$ E E  $\mathsf{G}$  $H$ New Zhuyin 力 Rewrite<sup>®</sup> 54 bopomofo (m17n) **A** Stroke5 English: R 55 WuBiHaifeng86 56 **拼** Intelligent Pinyin 57 好听 朋友 唱歌 非常唱 你 得 女  $(2)$ Character Map  $58$ Keyboard Layout Chart Rewrite 你好 Text Entry Settings... haol English: 1. 3 2. 号 3. 豪 4. 浩 5. 郝 《 》  $60$ 61 我 他 见.  $(3)$ 62 Respond in designated cells **Rewrite** in (other cells are locked). 63 Instructions Exam

### e-Exam Trial – Chinese language (Monash 2017)

**2017 example :** 1<sup>st</sup> year Introduction to Chinese - 1hr, 16% in-class test. 73 students enrolled; 16 typed and 57 handwrote.

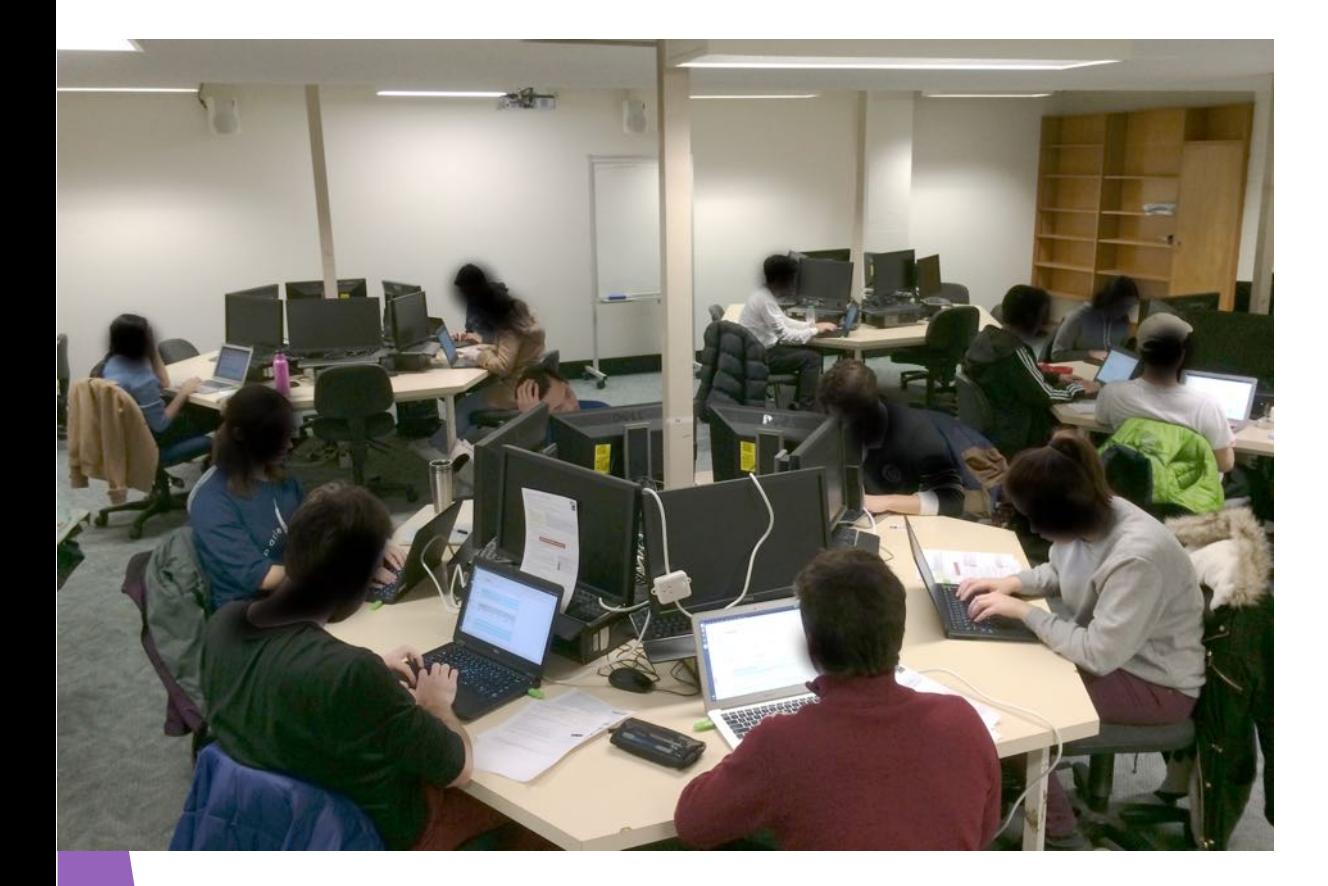

**"I would recommend the e-Exam system to others**":  $\Omega$  $\overline{\phantom{0}}$ 4 6 8 10 Strongly Disagree Neutral Agree Strongly Disagree Agree

**Feedback – Selected 2017 trials. Those that typed the exam: "I would recommend the e-Exam system to others**"

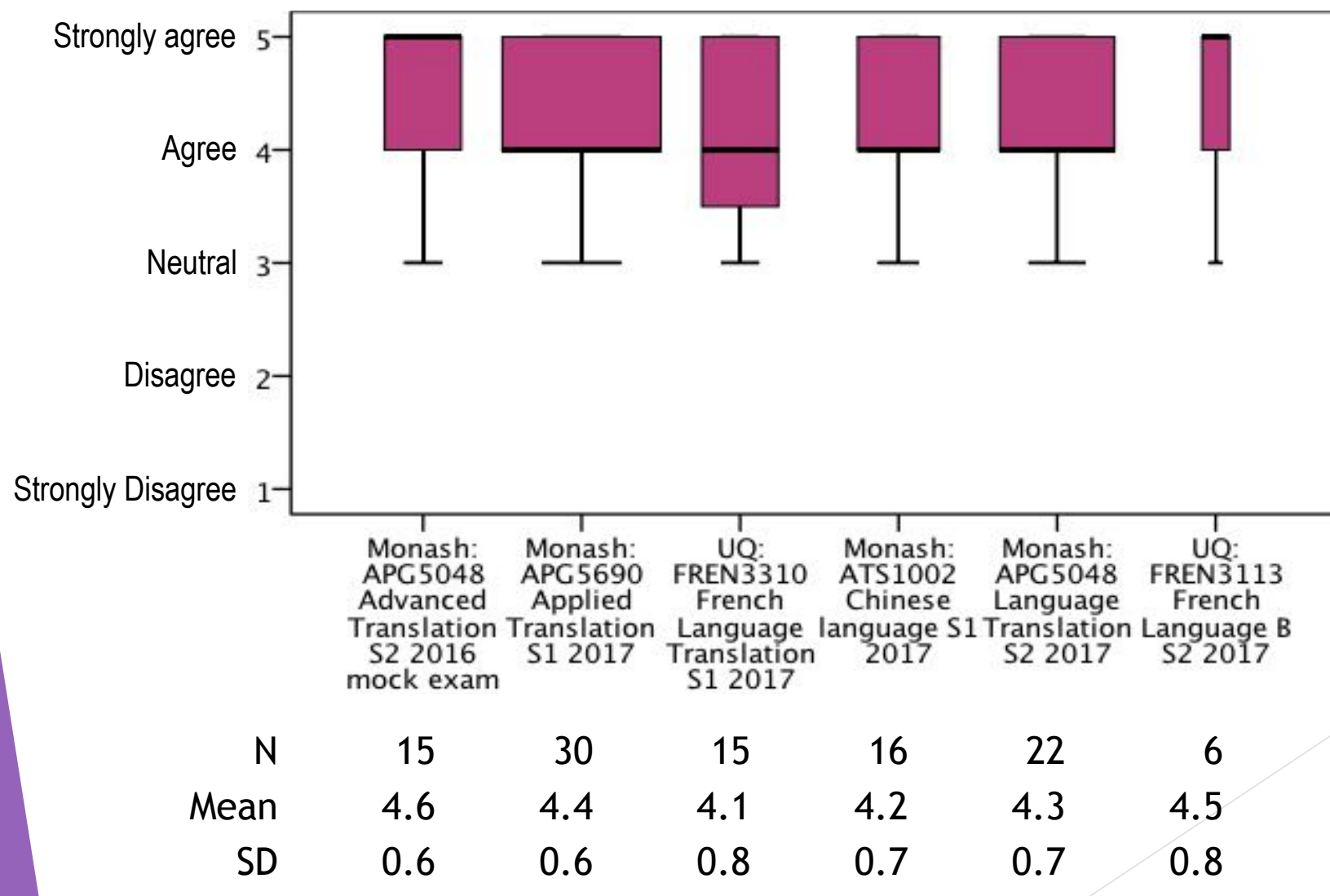

# Post-paper e-Exams with media and apps Word document question and response space – links to e-tools

University of Tasmania. ICT in Education. Final exam 47%, 2 hours. Word doc with short and long text. Constructed response tasks.

Critique student understanding (video)

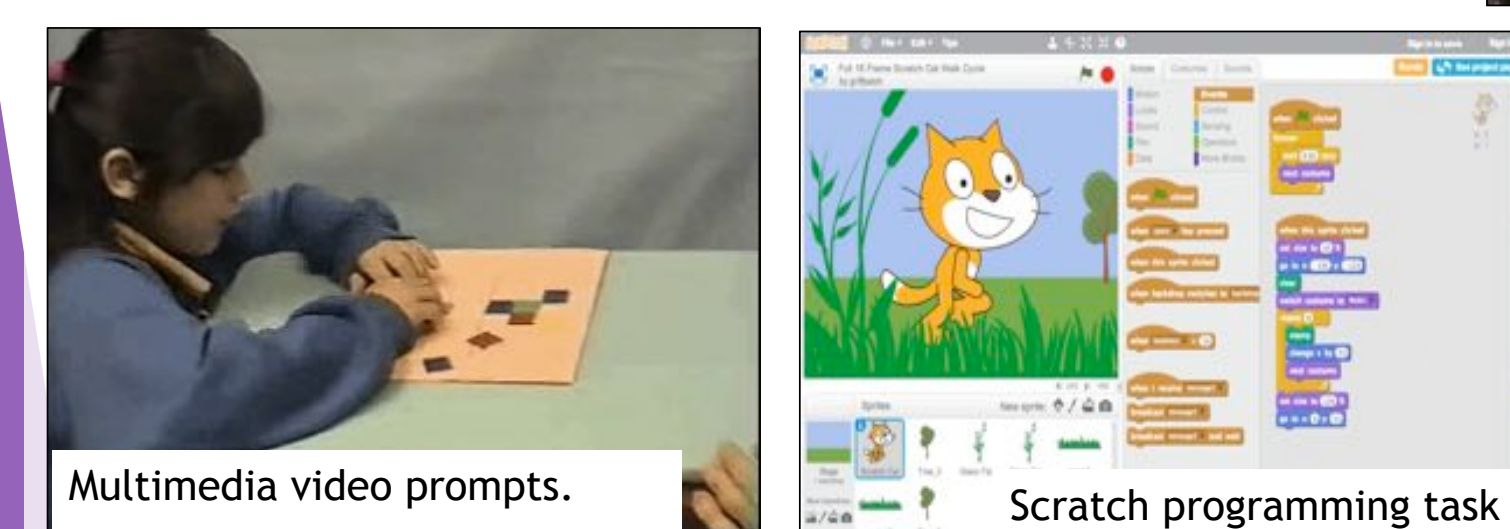

Solve a problem in Scratch (block programming for primary school students)

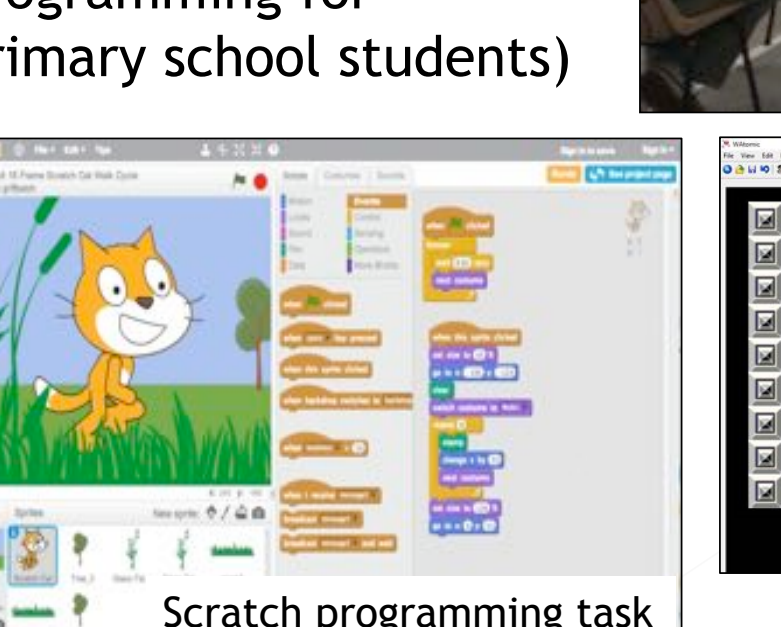

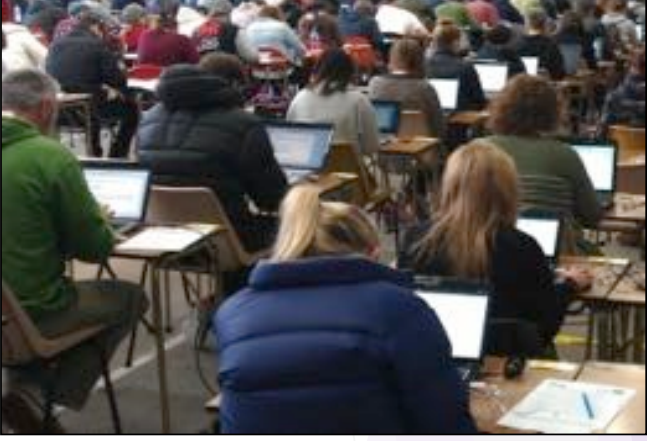

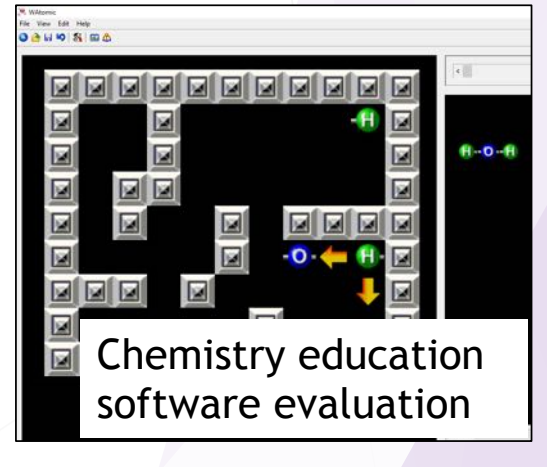

21 

### Example Media (video) prompt: Critique student understanding

**Teaching Secondary Mathematics. Example question:**  Comment on the child's understanding of symmetry based on her response to this task.

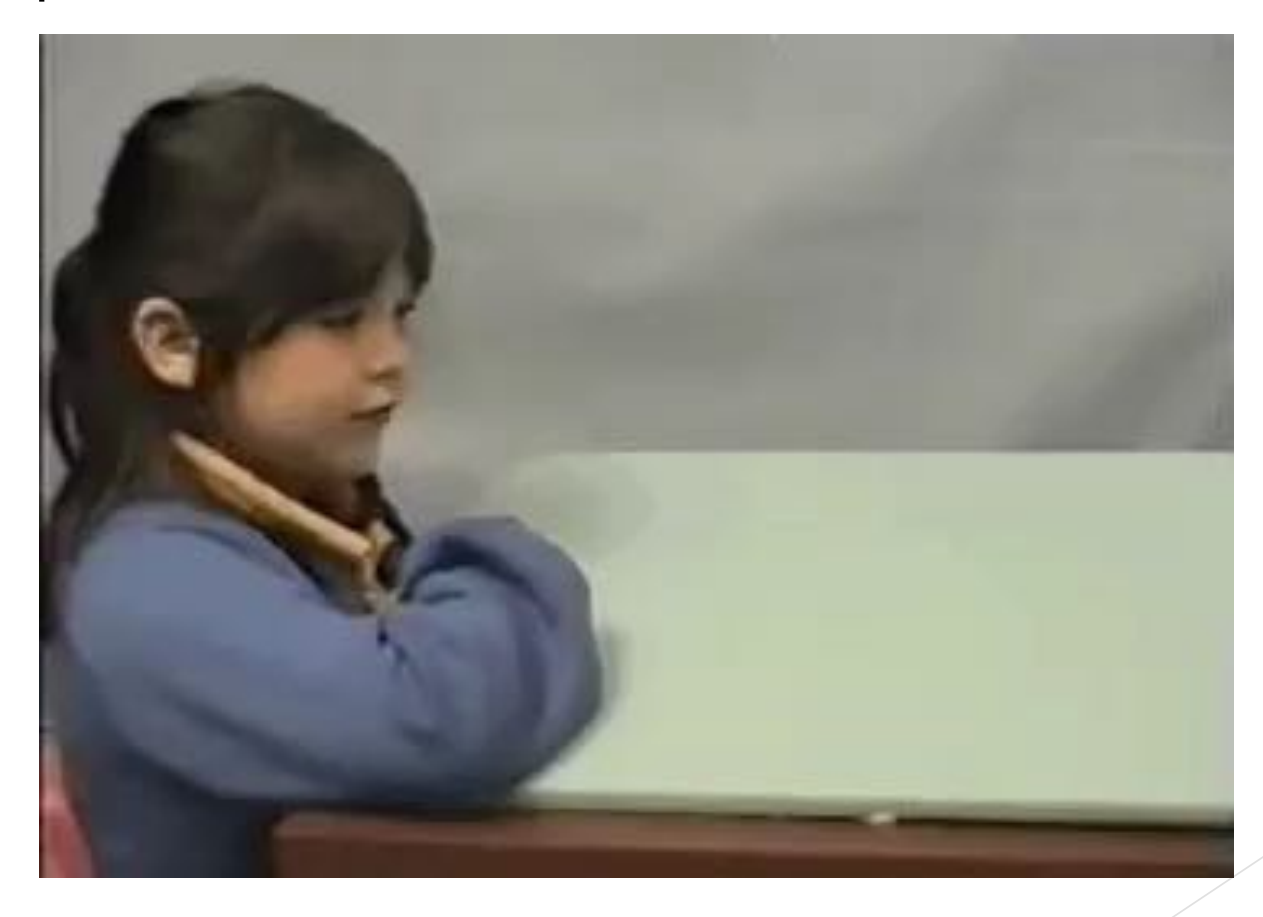

# Solve a problem in Scratch

#### **Digital Technologies Education**

Write a program in Scratch using Felix the cat and a blank stage that:

a) Allows Felix to be moved by pressing arrow keys on the keyboard

b) Allows the user to draw a picture of a house as they move Felix around the stage.

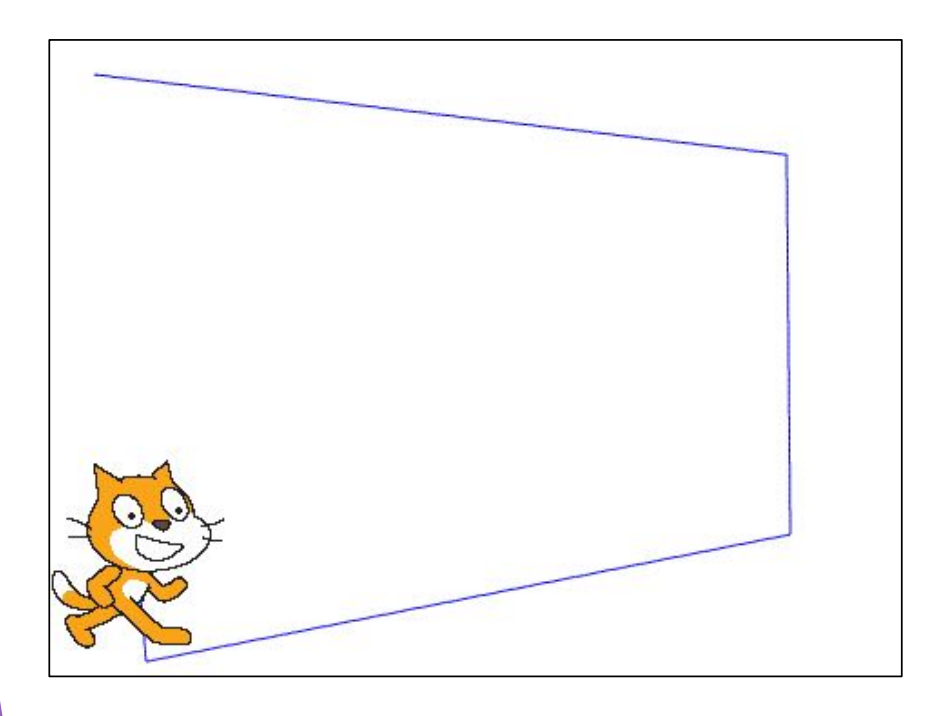

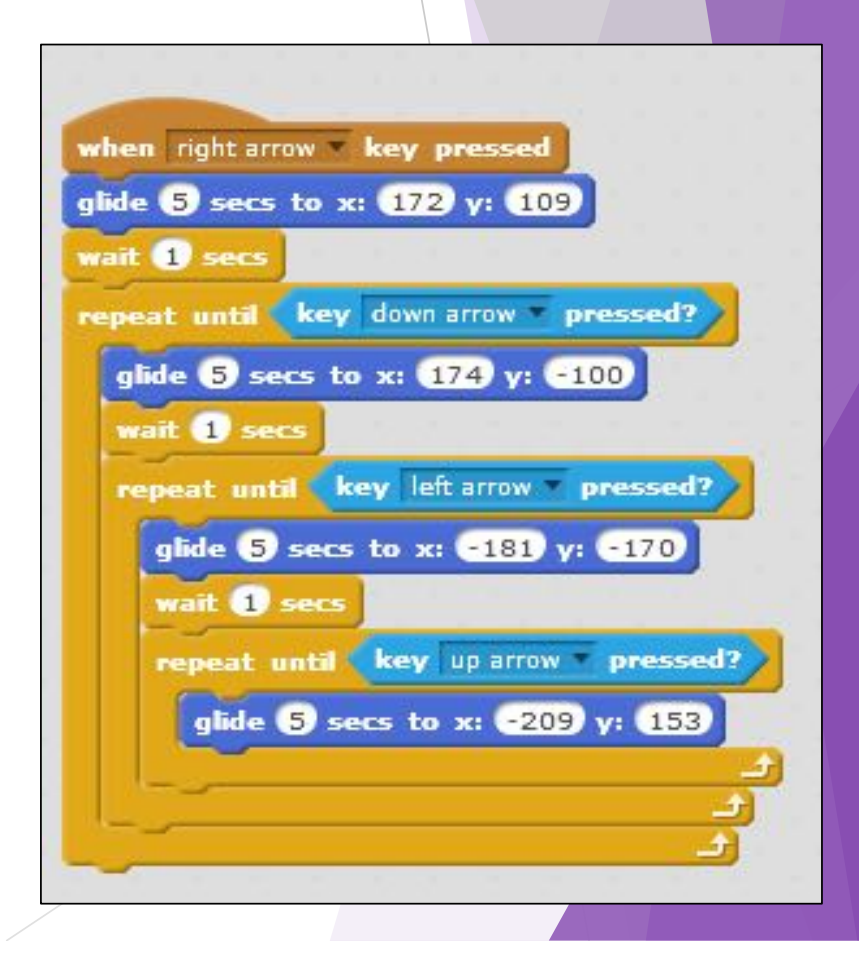

#### Programming e-Exam Edith Cowan University. Teaching Python Programming exam. ##...//Assessment.1.2:.In.Class.Test-Offline word document + Python IDLE  $\#$ +  $\cdots$  0uestion  $\#$ 3  $\cdot$   $\&$   $\cdot$   $4\rightarrow$ ##.....Author: .#########  $\overline{3}$  $\ddot{4}$  $\overline{5}$ ##.//Create.text.file.to.store.tools.and.hire.rate- $6$ Q1: [Sequence, user input, output] 5 points A painter requires a program to calculate the number of litres of paint needed for a job. One  $\overline{7}$ def-displayData():litre of paint will cover 16 square metres. The program should accept the number of square 8  $\cdots$  print  $(a, read())$ metres to paint and then output the number of litres of paint required to the user.  $\overline{9}$ Write a commented Python program for this task. 10 a-=-open("tools sheet.txt". "w")-Open IDLE Python environment  $11$ Remember to save all files to /mnt/answers/ 12 ##..//Receive.user.input.of.tools.and.hire.rate-Q2 Hooping 5 points 13  $to 01 := input("Please enter the first tool tool needed:") -$ A program is required that receives input of five surnames one by one and then prints out the 14 price1 = input("Please enter the hire rate: ")surnames sorted alphabetically. 15 print (tool1, ": ", price1, file=a)a) Draw a flowchart to represent the algorithm for your program [3 points] 16 \* You can use the drawing tools within this word processor. Make some extra space  $17$ tool2 = input("Please enter the second tool tool needed: ")here, draw the diagram and save this file (it will be submitted on the USB stick). 18 price2 = input("Please enter the hire rate: ")- $\alpha$ \* Use a separate piece of paper labelled with your student ID to draw the diagram. 19 print (tool2, ": ", price2, file=a)b) Write a Python program for this problem [2 points] 20 21  $\text{total3} = \text{input}("Please \cdot \text{enter} \cdot \text{the} \cdot \text{third} \cdot \text{tool} \cdot \text{needed}: \cdot")$ Q3 [write a text file] 5 points A program is needed to store a list of tools and their hire rate in dollars per day. Write a 22 price3 = input("Please enter the hire rate: ")-Python program to accept data from the user and store it in a text file. 23 print (tool3. ": ". price3. file=a)-24 Possible Data: Air compressor: \$45 per day 25 tool4 = input("Please enter the fourth tool tool needed: ")-Tile cutter: \$25 per day 26 price4 = input("Please enter the hire rate: ")-Brick Saw: \$110 per day 27 print (tool4, ": ", price4, file=a)-Nail gun \$40 per day 28 04 [read a text file, use a function] 5 points 29  $a.\close()~\neg$ a) Add to your program in Q3 so that it can retrieve the name of the tools and the cost per day 30 from the text file [3 points]. b) Display the data read from the file on the screen: make 'displayData' a function in your 31 program [2 points]. 32 ## · //Start · of · Question · #4-33 **Q5** [Everything] 10 points Create a robust, modular, user-friendly, & commented Python program to simulate an 34 ##..//Retrieve.data.from.Ouestion.#3automatic teller machine. The program should: 35

- a) Set up the accounts for 3 people and store their four-digit pin number and their initial balance in a text file. [3 points]
- b) Allow a user to login using their pin [1 point]
- c) Allow a user to see the balance of their account [2 points]
- d) Allow a user to deposit and withdraw money [4 points]

End of Exam

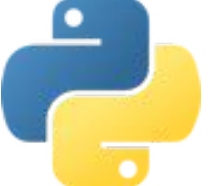

36

37

38

 $79$ 40 a-=-open("tools\_sheet.txt", "r")print("diplaying contents of text file") $displavData()$  $a. close()$ 

## · //Display·data·from·text·file·(in·IDLE·Shell·enter·'displayData()'-

24 

# Robust Moodle

Monash University 2018. Chinese language - two units ( $1^{st}$  year and  $3^{rd}$  Year). Listening test.

Moodle quiz question/response medium Selected 3<sup>rd</sup> party software included.

Robust Moodle worked to rescue network outages (double layered backup!).

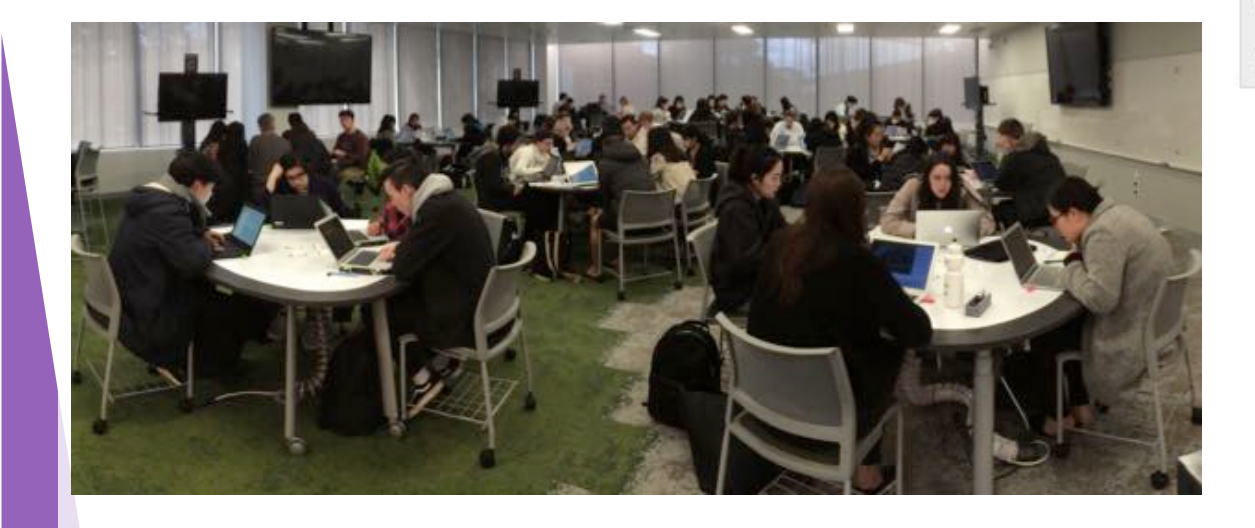

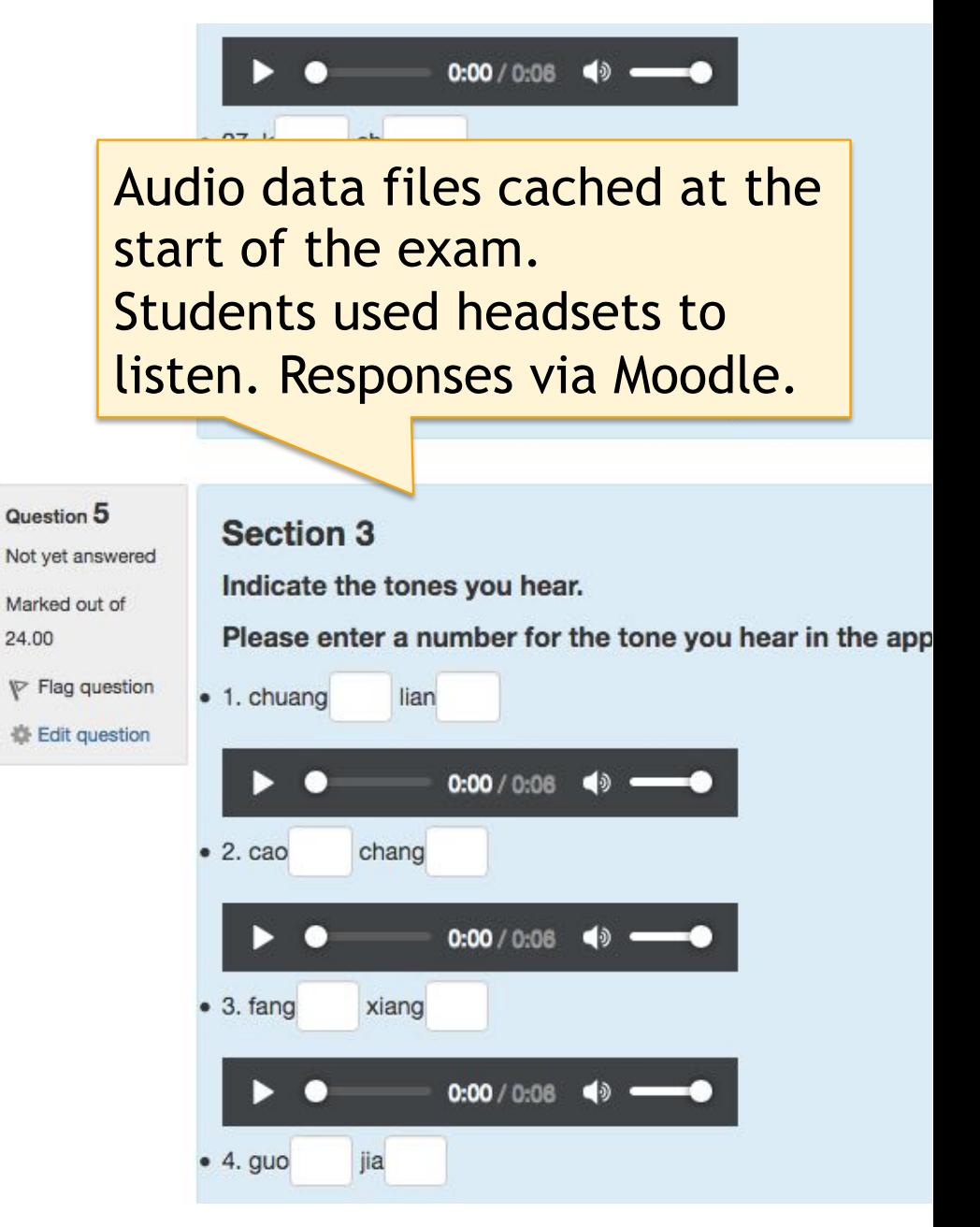

# Third party software included

 $\ddot{Q}$ 

in e

#### $\boxed{50}$  (58%) 2:59 PM Start e-Exam Demo  $\Leftrightarrow$   $\Rightarrow$   $C$ **O O DimSum Chinese Tools** F Advanced students: please translate any two of the following Uninese File Edit Tools Format Programs Help passages into English ■ You will be marked against criteria specific to your proficiency level. Web Address Go Settings You may use Dim Sum Chinese tools for this question. To open the software 我再跟大家介绍一下人口结构。2015年,按照国际口径15-64岁的中国 from the e-Exam System - use the circular 'Dash' button at the top left of the 劳动年龄人口占总人口的73%, 数量是10.03亿, 到2020年还有9.85 screen. The type "dimsum" into the search box. 亿,到2030年还有9.52亿,到了2050年还有8亿多。现在,美国劳动年 Below are three separate Chinese source text passages - please scroll to 龄人口占总人<br>发达国家劳动 7%, 日本是61%。此外, 欧美 read them. 但是它的产出 劳动生产率比我 Di 们高得多。所 hebeno:<br>Ci 们高得多。所 hebeno:<br>Ci 发展了,还有 di 转动力的数量,以后科技水平 Passage 1 动力的数量就更不是问题 Be sure to look at the notes associated with the **bolded red** vocabulary items. as these words cannot be found in DimSum. Flashcards 我再跟大家介绍一下人口结构。2015年, 按照国际口径 15-64岁的中国劳动年龄人 口占总人口的73%, 数量是10.03亿, 到2020年还有9.85亿, 到2030年还有9.52亿, 到了2050年还有8亿多。现在,美国劳动年龄人口占总人口的比重是66%,欧洲是 This is an offline 67%, 日本是61%。此外, 欧美发达国家劳动年龄人口总数只有7.3亿, 但是它的产出 劳动生产率比我们高得多。所以说,中国不光是现在不缺劳动力的数量,以后科技水 dictionary tool 平发展了,还有很多替代的措施和办法,劳动力的数量就更不是问题 Notes: **LMS** Dim Sum and the second of the second of the second of the second of the second of the second of the second of the second of the second of the second of the second of the second of the second of the second of the seco questions in Type your translation(s) below. Please indicate the passage number(s) for your selected passage(s). Safe Exam Browser

Student Findings - Post exam survey (final 3rd exam in sequence) – Monash 2018 – BYOD Robust e-Exams (Moodle)

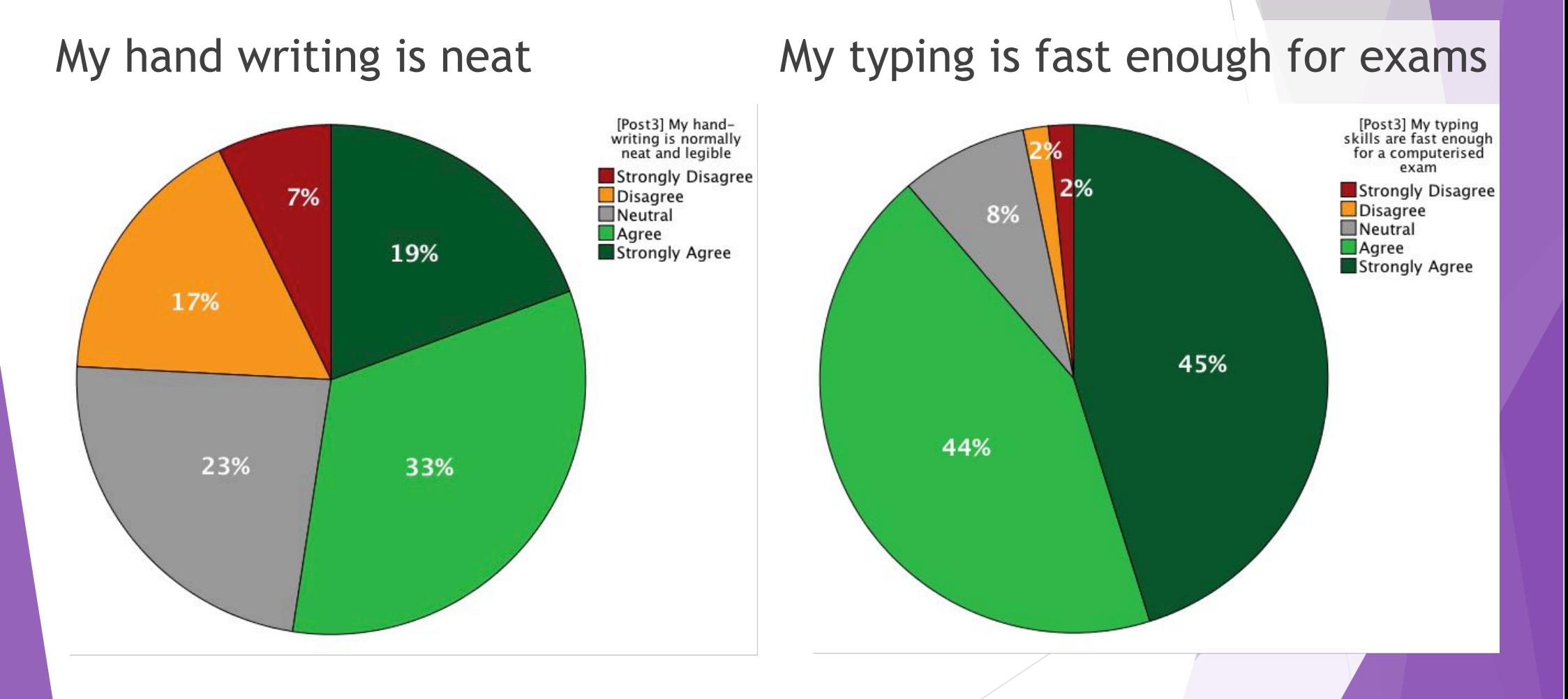

## Student Findings Pre and post survey (Moodle 2018)

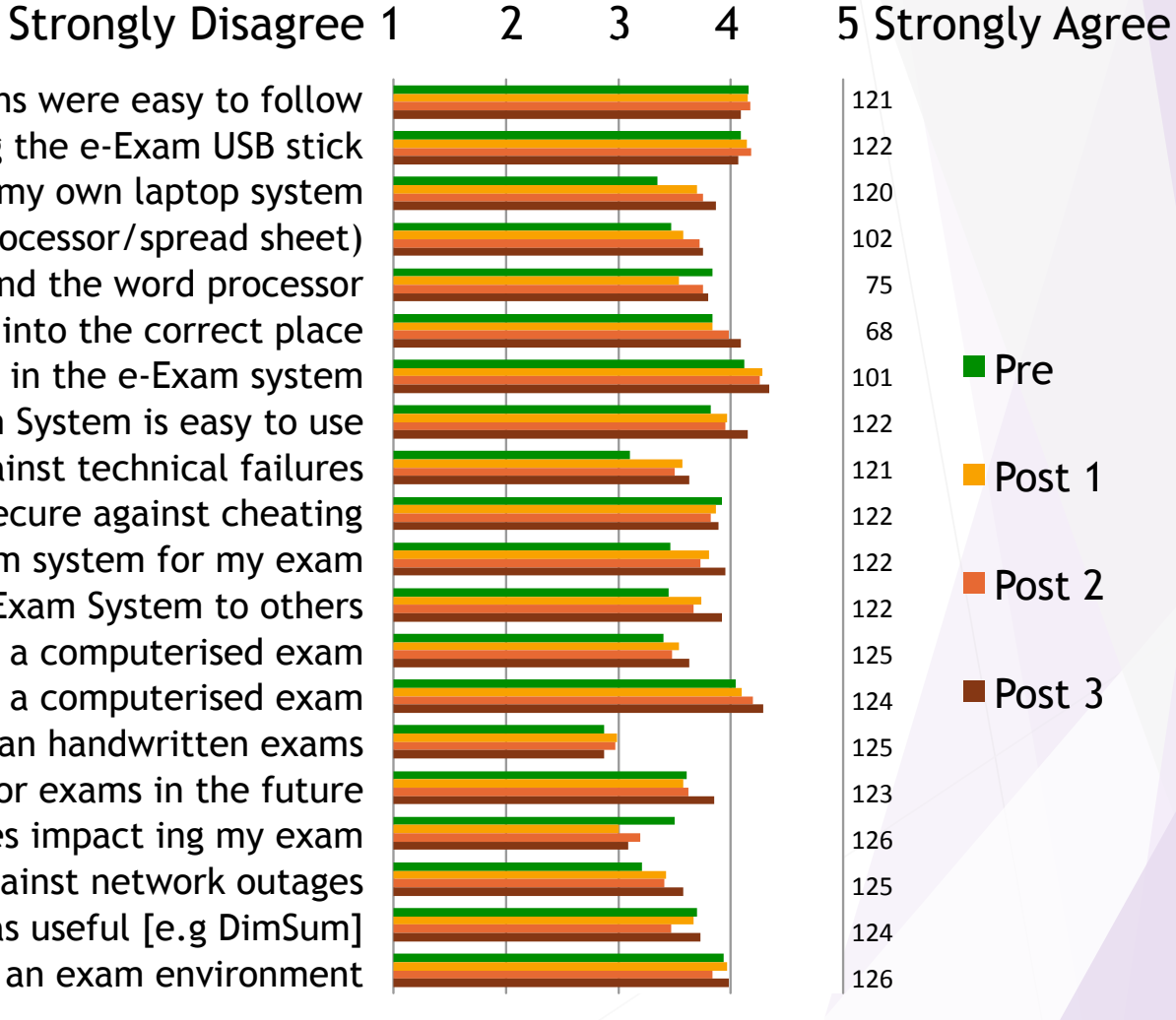

Written instructions were easy to follow It was easy to start my computer using the e-Exam USB stick I can use the e-Exam system just as well as my own laptop system It was easy to use the office suite (word processor/spread sheet) It was easy to use software applications beyond the word processor It was easy to save my response files into the correct place It was easy to answer multiple-choice questions in the e-Exam system Overall, I feel the e-Exam System is easy to use I feel the e-Exam System is reliable against technical failures I feel the e-Exam System is secure against cheating I now feel relaxed about using the e-Exam system for my exam I would recommend the e-Exam System to others My laptop is reliable for use in a computerised exam My typing skills are fast enough for a computerised exam Computerised exams make me more stressed than handwritten exams I would like to use a computer for exams in the future I am concerned about network outages impact ing my exam I am reassured the e-Exam system was robust against network outages The included software was useful [e.g DimSum] Moodle worked well as an exam environment

Caveat: Not random samples – descriptive of these groups only.

# Student Findings – 3rd exam (final)

#### Moodle worked well for exams Can use as well as own laptop OS

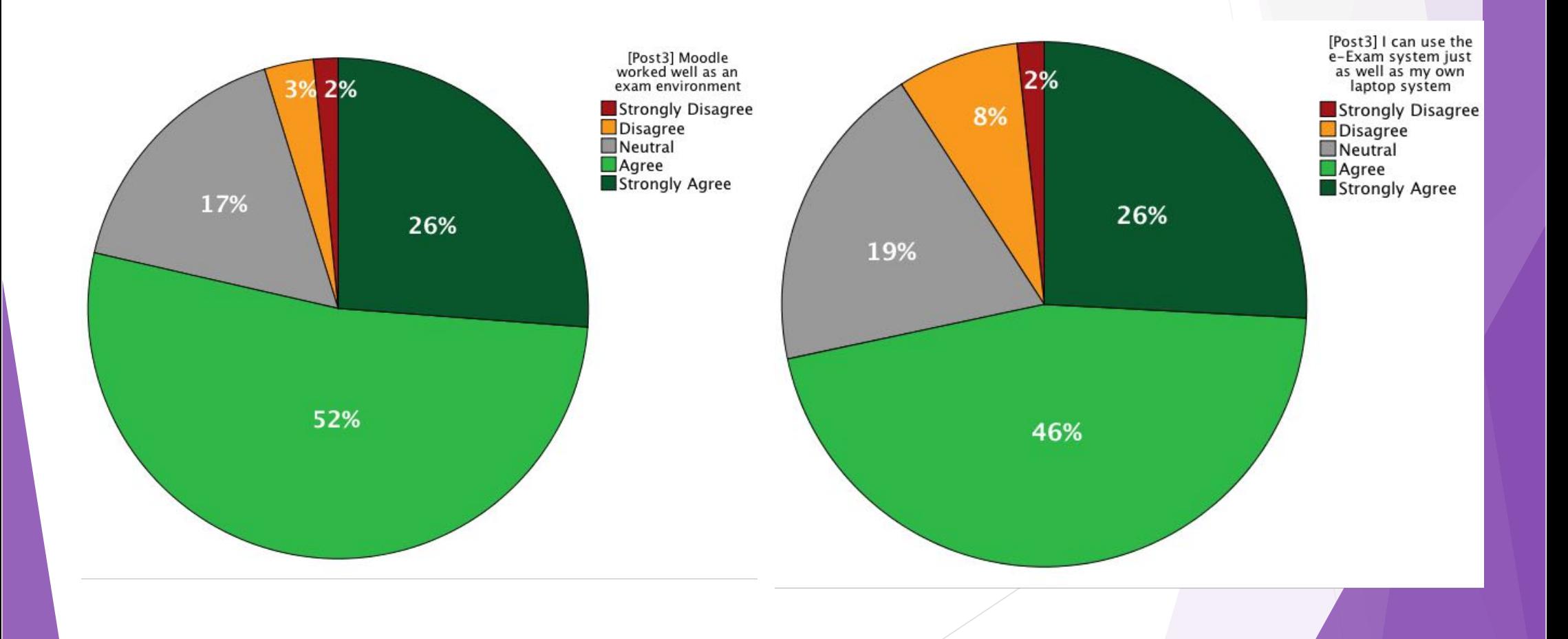

## Some Key Findings – BYOD Robust e-Exam Moodle

**a) The e-Exam system was rated well by the typists:** 4+ out of 5 (strongly agree)

**b) Robust network features worked (at least two obvious WiFi outages):**

Responses were auto saved to USB, retrieved following exam and re-joined the e-workflow in Moodle. No Lost work! No interruptions!

**c) Time saved in marking essay responses:** 20% to 30% over that of paper responses.

**d) Students need transition opportunity:** from earlier exams ~ pre 2015 roughly 30% preferred paper – Must help all stakeholders adopt e-Exams!

# Case studies

More information and mini cases at http://transformingexams.com

Contact: Mathew Hillier http://mathewhillier.com m.hillier@unsw.edu.au

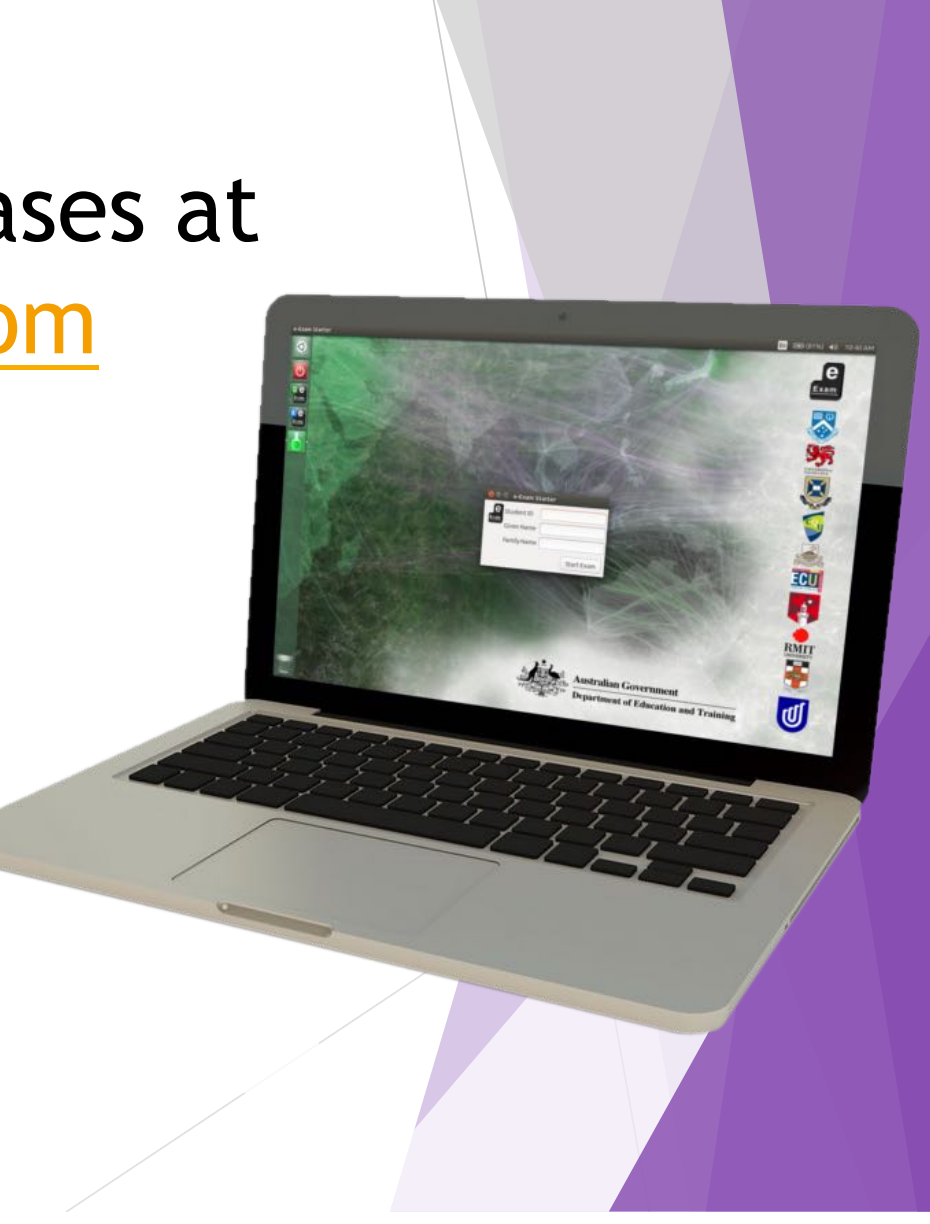